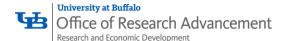

## **ORCID**

ORCID provides a persistent digital identifier (an ORCID iD) that you own and control, and that distinguishes you from every other researcher. You can connect your iD with your professional information, including affiliations, grants, publications, peer review, and more. You can use your iD to share your information with other systems (e.g., grants.gov; SciENcv; etc.), ensuring you get recognition for all your contributions, saving you time and hassle, and reducing the risk of errors. Directions for using ORCID are detailed below.

## 1. Accessing ORCID

- a. Visit: <a href="https://orcid.org/">https://orcid.org/</a>
- b. Click "SIGN IN/REGISTER" to create an ORCID account

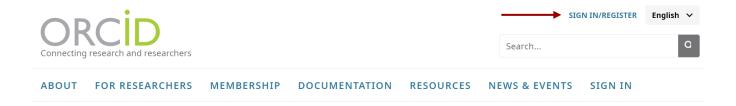

## 2. Update ORCID profile

- a. Navigate to the ORCID dashboard
- b. Your iD will be displayed on the left-hand panel; Use this iD moving forward to automatically link achievements and activities to your ORCID profile.
- c. In the middle of the dashboard window, you will see separate sections for "Employment"; "Education and qualifications"; Professional activities"; "Funding"; and "Work".

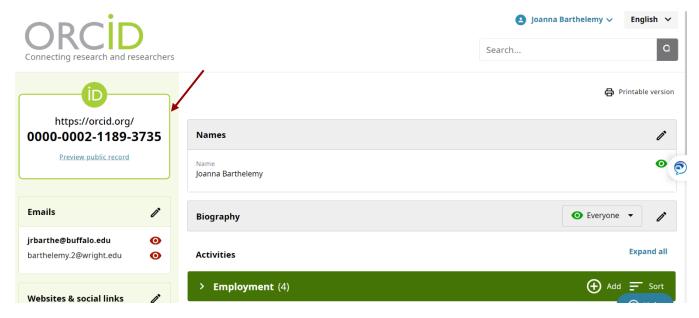

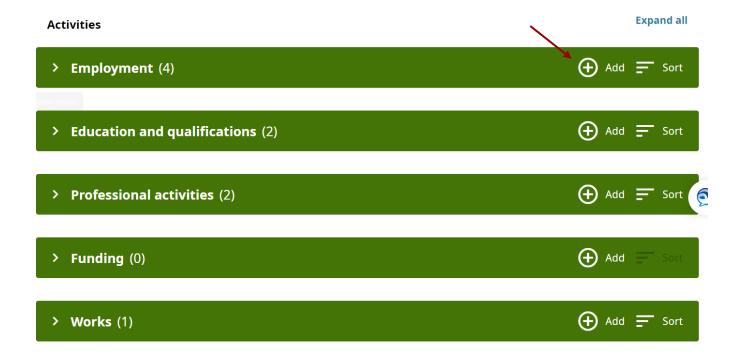

d. Click "Add" for each section to add your achievements and activities. Separate fillable windows will pop up under each category to collect pertinent information. Fill in all fields, as appropriate.